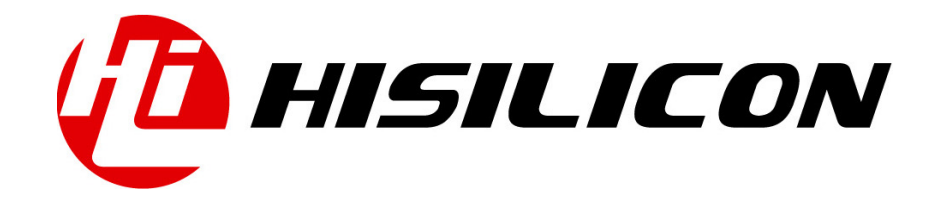

# HiKey970

# User Guide

Issue 01

Date 2018-03-11

### Copyright © HiSilicon Technologies Co., Ltd. 2018. All rights reserved.

No part of this document may be reproduced or transmitted in any form or by any means without prior written consent of HiSilicon Technologies Co., Ltd.

### Trademarks and Permissions

HISILICON, and other HiSilicon icons are trademarks of HiSilicon Technologies Co., Ltd.

All other trademarks and trade names mentioned in this document are the property of their respective holders.

#### **Notice**

The purchased products, services and features are stipulated by the contract made between HiSilicon and the customer. All or part of the products, services and features described in this document may not be within the purchase scope or the usage scope. Unless otherwise specified in the contract, all statements, information, and recommendations in this document are provided "AS IS" without warranties, guarantees or representations of any kind, either express or implied.

The information in this document is subject to change without notice. Every effort has been made in the preparation of this document to ensure accuracy of the contents, but all statements, information, and recommendations in this document do not constitute a warranty of any kind, express or implied.

## HiSilicon Technologies Co., Ltd.

Address: Huawei Industrial Base Bantian, Longgang Shenzhen 518129

People's Republic of China

Website: <http://www.hisilicon.com>

#### Email: [support@hisilicon.com](mailto:support@hisilicon.com)

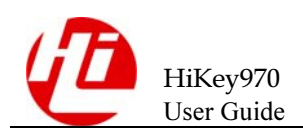

# <span id="page-2-0"></span>Change History

Changes between document issues are cumulative. The latest document issue contains all the changes made in earlier issues.

Issue 01 (2018-03-11)

The first version.

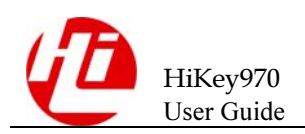

# <span id="page-3-0"></span>**Contents**

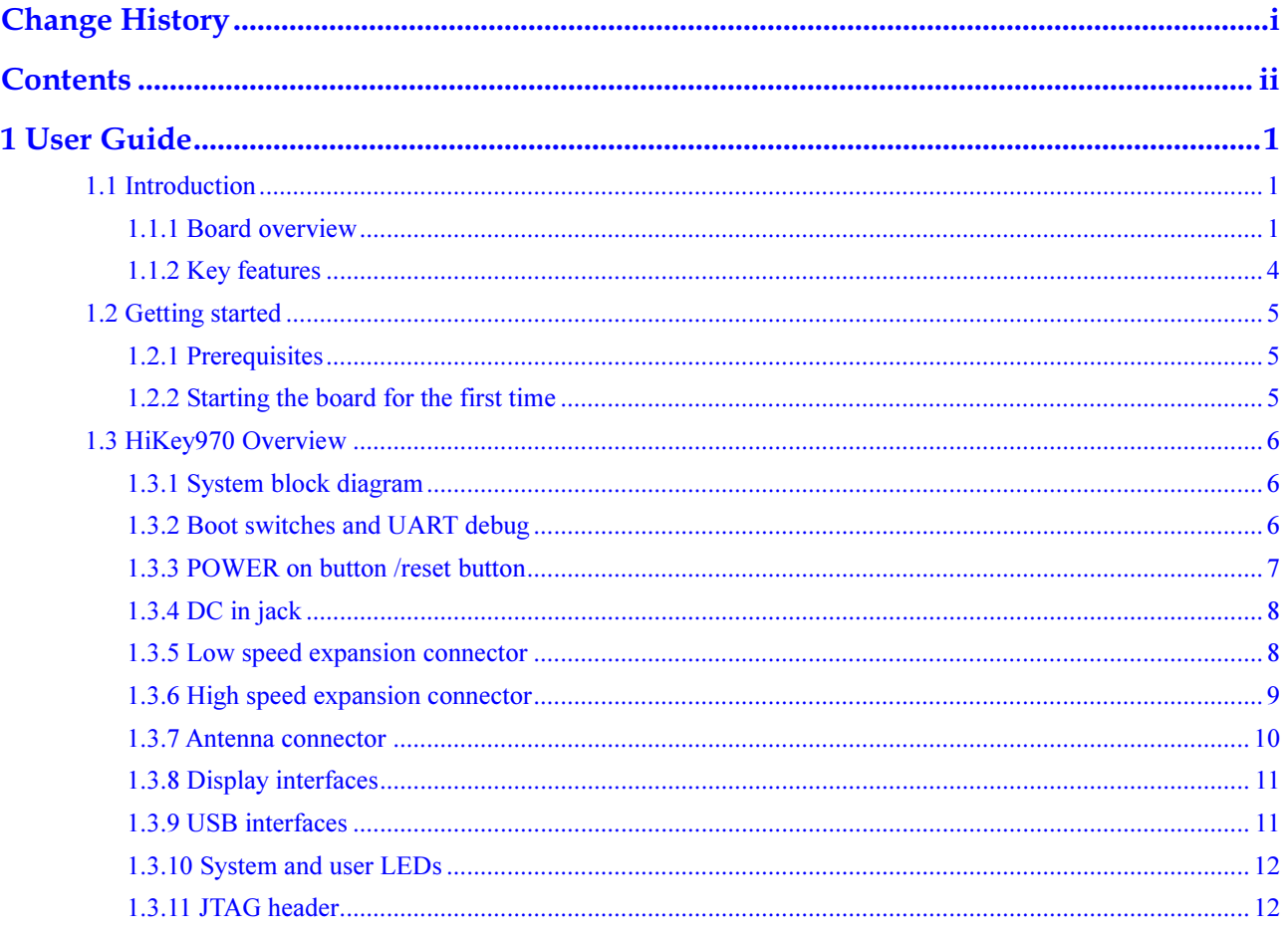

<span id="page-4-0"></span>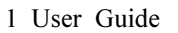

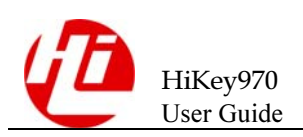

L User Guide

# <span id="page-4-1"></span>1.1 Introduction

The HiKey970 board is a 96Boards compliant community board based on HiSilicon Kirin 970 series of SOC's.

The following table lists its key features:

# <span id="page-4-2"></span>1.1.1 Board overview

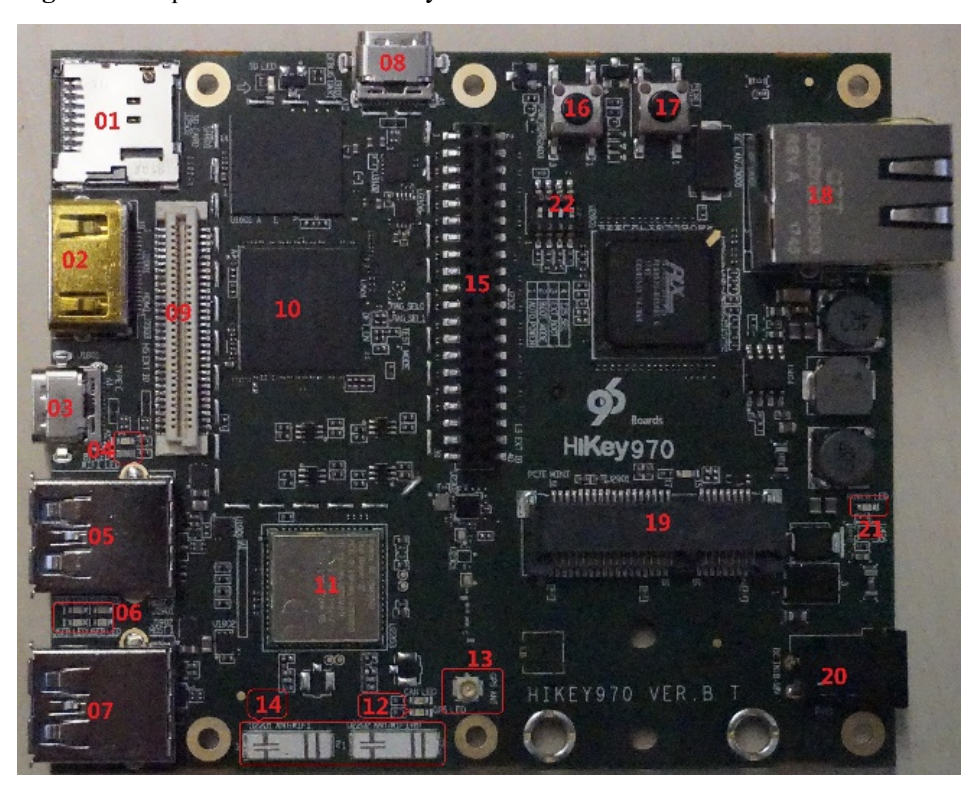

Figure 1-1 Top side view of the HiKey PCB

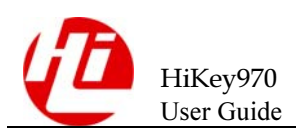

Figure 1-2 Bottom side view of the HiKey PCB

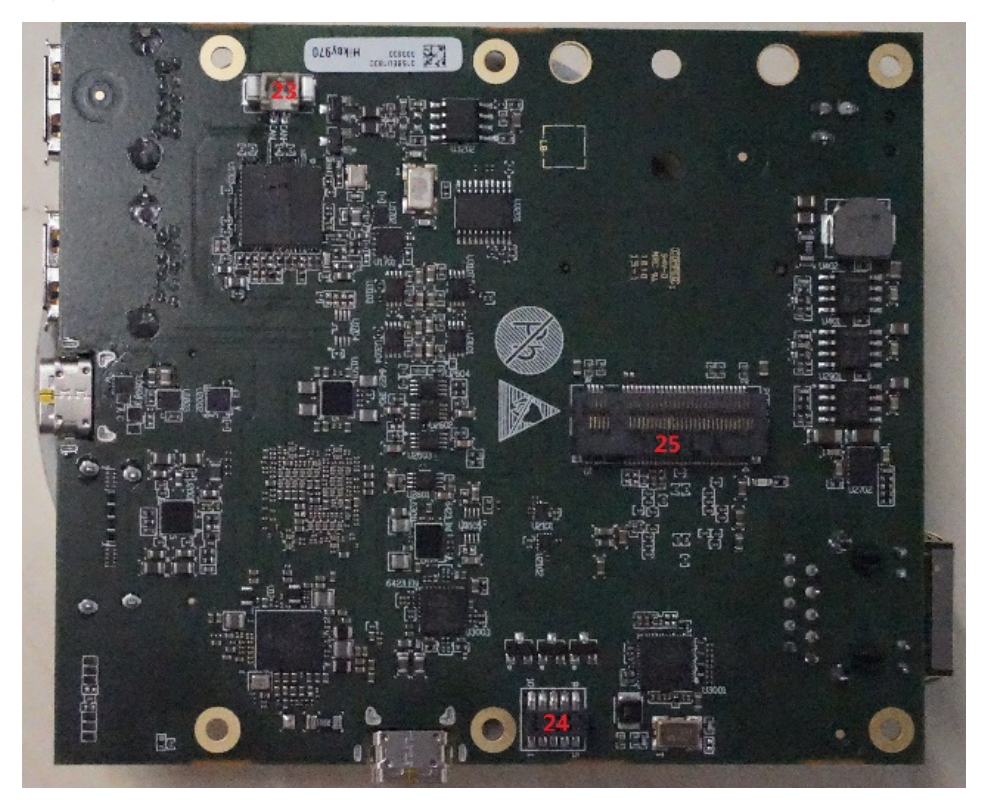

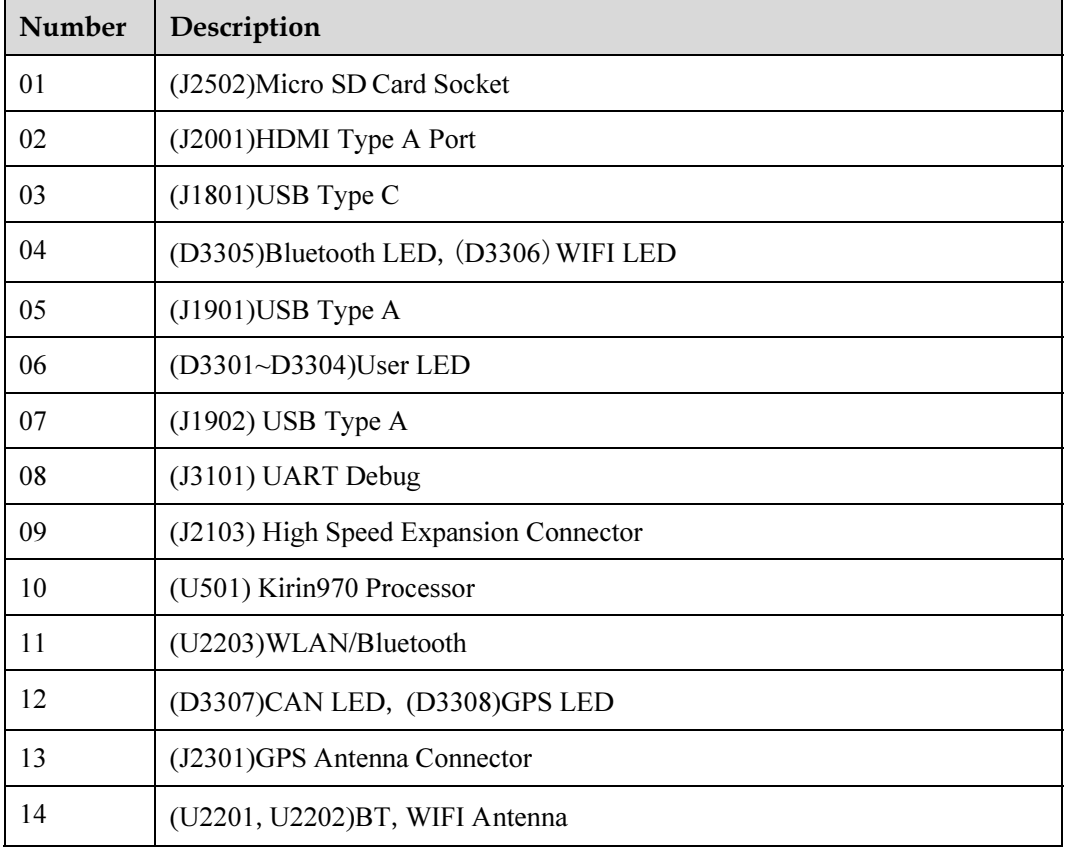

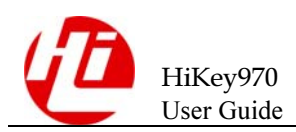

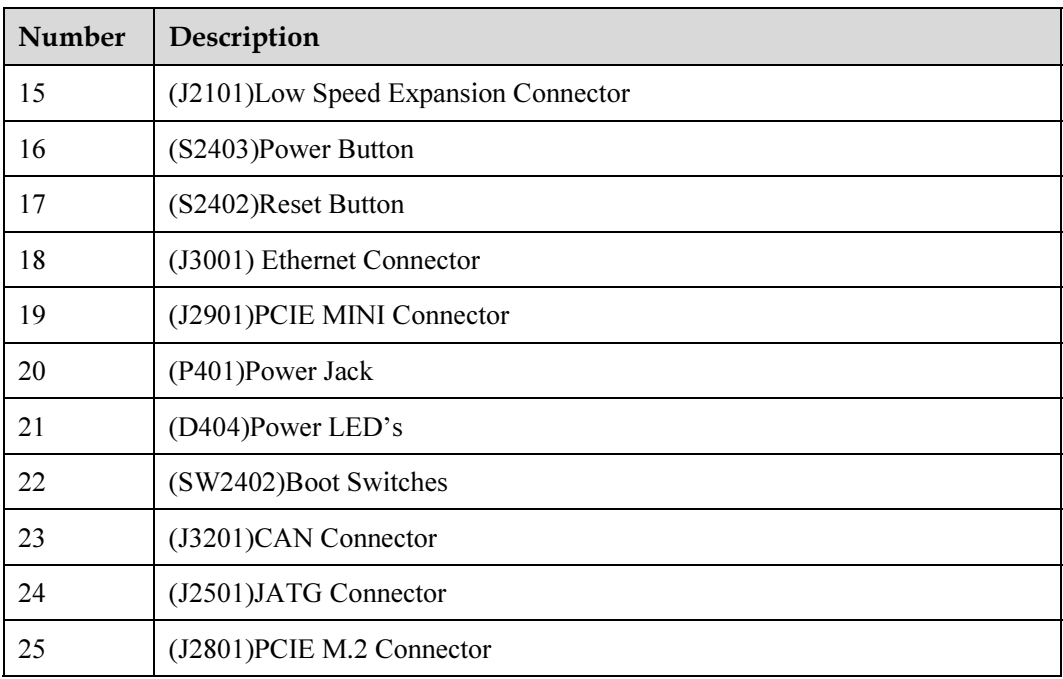

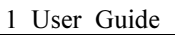

HiKey970<br>User Guide

# <span id="page-7-0"></span>1.1.2 Key features

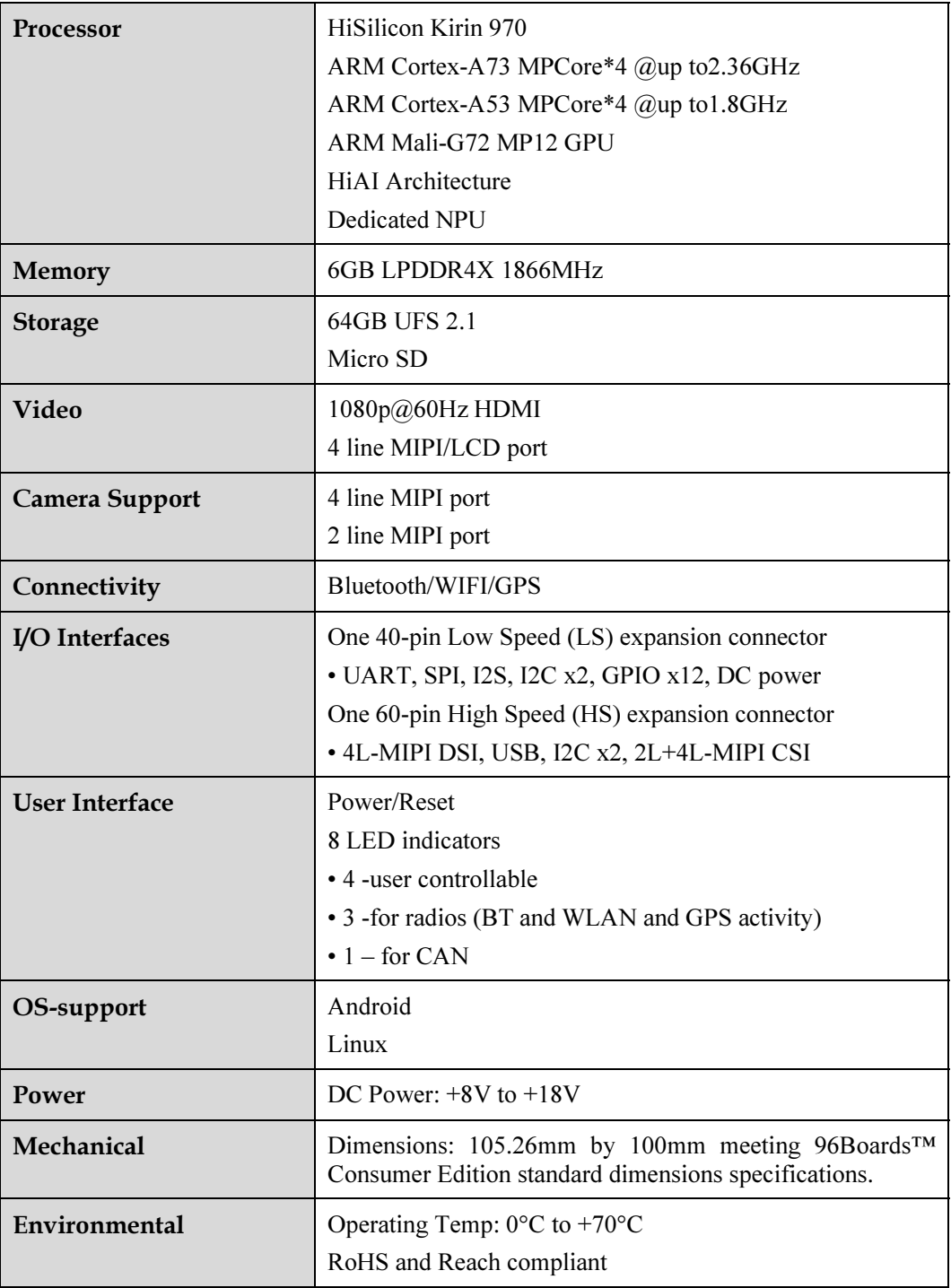

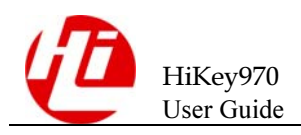

# <span id="page-8-0"></span>1.2 Getting started

# <span id="page-8-1"></span>1.2.1 Prerequisites

Before you power up your HiKey970 board for the first time you will need the following:

- $\bullet$ HiKey970 board.
- $\bullet$ A 96Boards compliant power supply.
- $\bullet$ A HDMI LCD Monitor that supports a resolution of 1080P/60Hz.
- $\bullet$ HDMI-HDMI cable cable to connect the board to the Monitor.
- $\bullet$ A computer keyboard with USB interface
- $\bullet$ A computer mouse with USB interface.

# <span id="page-8-2"></span>1.2.2 Starting the board for the first time

To start the board, follow these simple steps:

Step 1. Connect the HDMI cable to the HiKey970 HDMI connector (marked J2001) and to the LCD Monitor.

Step 2. Connect the keyboard to the boards USB connector marked J1901(or J1902) and the mouse to the USB connector marked J1902(or J1901).

### Step 3. Ensure that the boot switches SW2402 are set to '1000', on/off/off/off position.

Step 4. Connect the power supply to power connector J401.

Once you plug the power supply into a power outlet the board will start the booting process, and you should see Android boot up.

Please note that the first boot takes several minutes due to Androids initialization. Subsequent boot times should be faster.

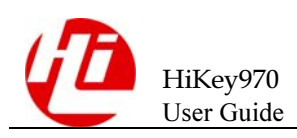

# <span id="page-9-0"></span>1.3 HiKey970 Overview

# <span id="page-9-1"></span>1.3.1 System block diagram

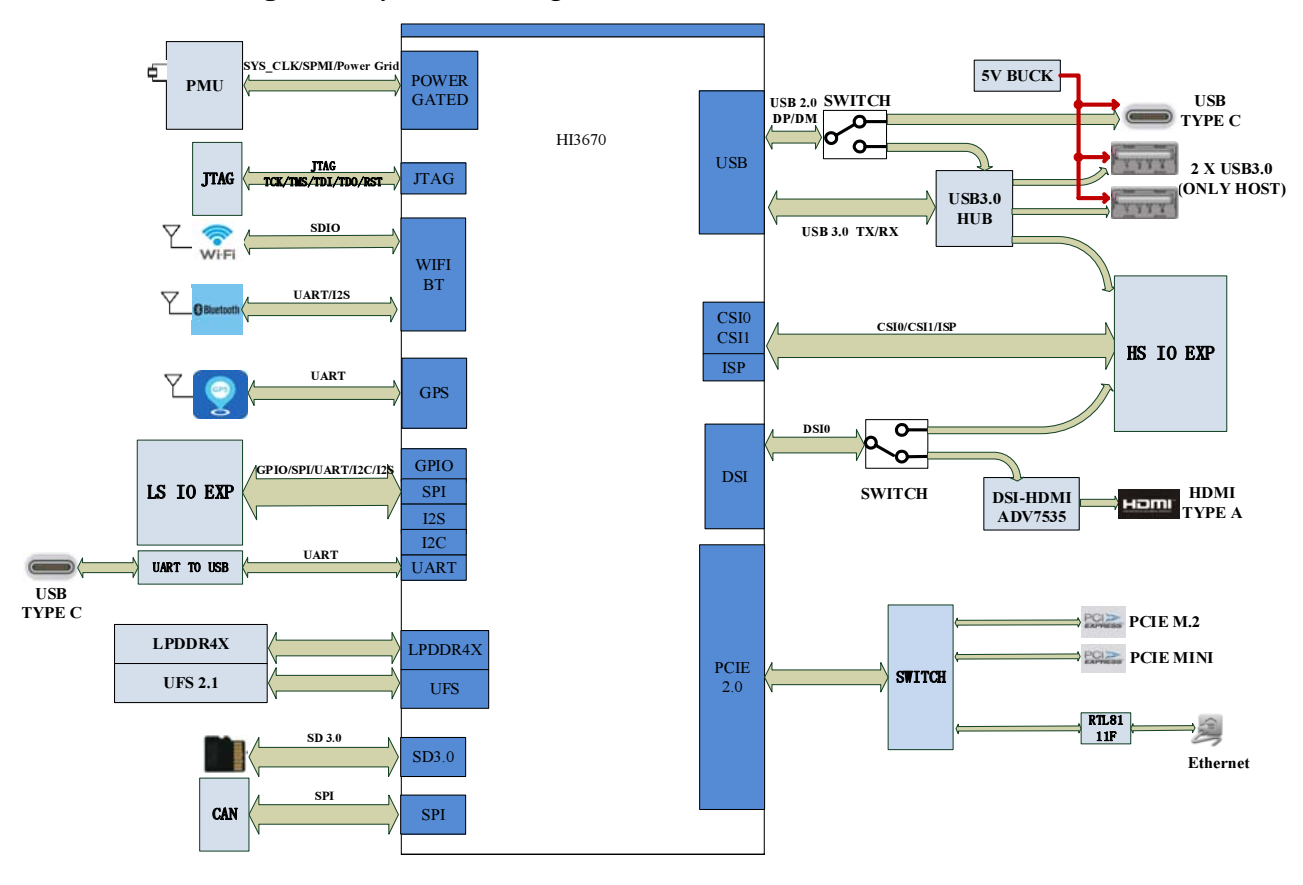

Figure 1-3 System block diagram

## <span id="page-9-2"></span>1.3.2 Boot switches and UART debug

The HiKey board has multiple boot options that are user selectable in hardware which can be set via Switch SW2402.

Figure 1-4 Boot switches

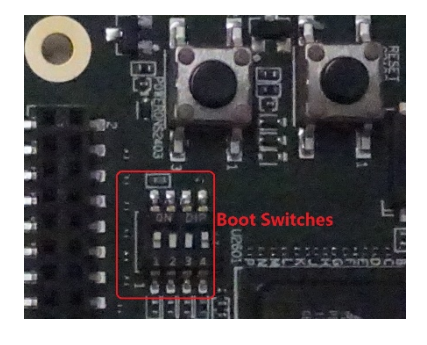

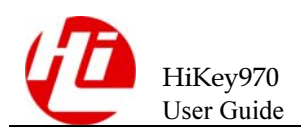

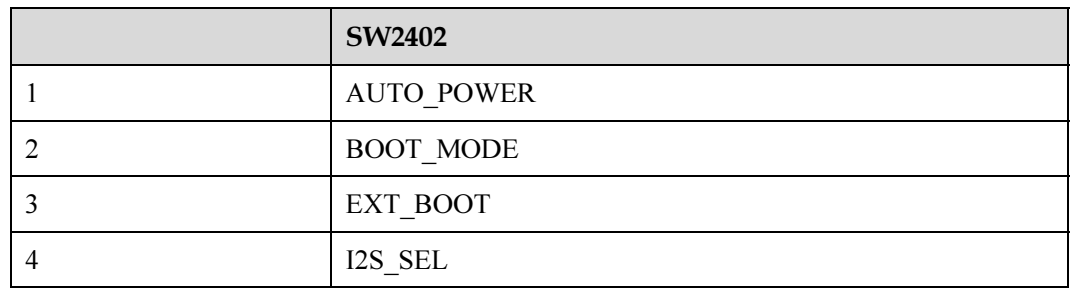

 $\bullet$ Auto Power Switch

ON: system will boot up automatically when the power supply is applied.

OFF : Pressing the power switch is required to boot up the system.

 $\bullet$ Boot Setting Switch

ON: the will attempt to program the UFS flash from USB OTG source. This should ONLY be used if the first stage bootloader is corrupted or needs to be replaced.

OFF : the unit boots from the first stage bootloader installed in the onboard UFS device.

 $\bullet$ User Jumper

Connected to GPIO\_055 on the SoC and UEFI mode

ON : GPIO 055 will be pulled low, the board will boot up UEFI mode

OFF: GPIO 055 will be pulled High, the board will boot up the system

 $\bullet$ I2S SEL

ON: I2S0 will connect Low Speed Expansion Connector

OFF: I2S0 will connect Bluetooth.

The HiKey board also has an option for a Debug UART Type C J3101. This is normally used by the first stage bootloader developers, and is connected to the UART6 port of the SoC.

### <span id="page-10-0"></span>1.3.3 POWER on button /reset button

The power button S2403 can be used to power up, power down the system.

- $\bullet$  A simple press and release powers ON the board provided the Auto Power Jumper is not installed.
- $\bullet$ A press and release will then power OFF the board

The Reset button S2402 can be used to reset the system.

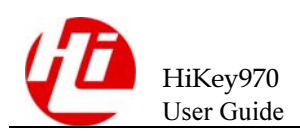

#### Figure 1-5 Powr/Reset

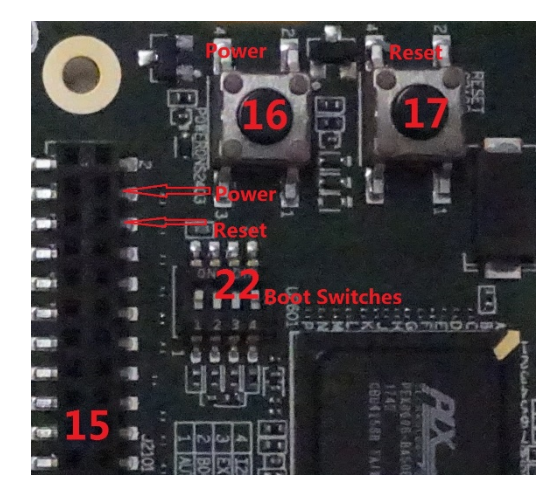

It is also possible to connect external switches for power on/off . This is implemented by routing the specific power signals to the low speed bus connector J2101.4(PWRON\_N) and J2401.6(EXP\_RSTOUT\_N).

## <span id="page-11-0"></span>1.3.4 DC in jack

DC Power is provided via the DC jack at P401. This is a CUI PJ-041H connector with a center pin diameter of 1.65mm configured with positive polarity (center +). An 8V up to 18V power supply at a minimum of 2A rating can be used to provide sufficient board power for on system requirements as well as external devices. Additional current rating may be required for mezzanine boards or modules. DC Power can also be supplied via the SYS\_DCIN pins on the low speed expansion J2101.

NOTE: Power should not be supplied simultaneously from multiple sources

### <span id="page-11-1"></span>1.3.5 Low speed expansion connector

The HiKey board features two expansion connectors: one low speed expansion connector and one high speed. The low speed expansion connector carries GPIO and other low speed interfaces. The connector is a low profile 40 pin female 2mm receptacle (20x2) of a specified height of 4.5mm height.

The low speed expansion brings out 1.8V level SoC signals such as UART2 and UART3, I2C0 and I2C1, GPIO signals as well as SPI, Audio, Reset, 1.8V and Ground. The complete list of SoC signals is shown in Table 1 below:

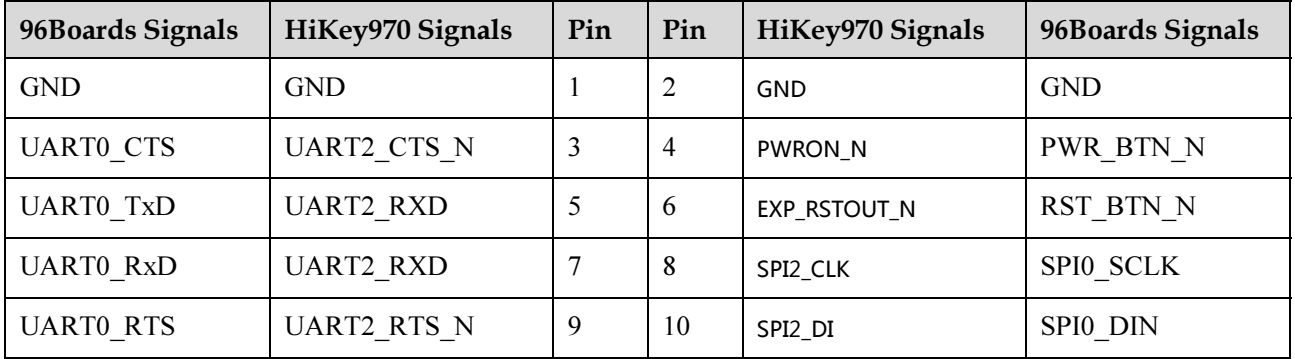

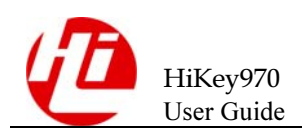

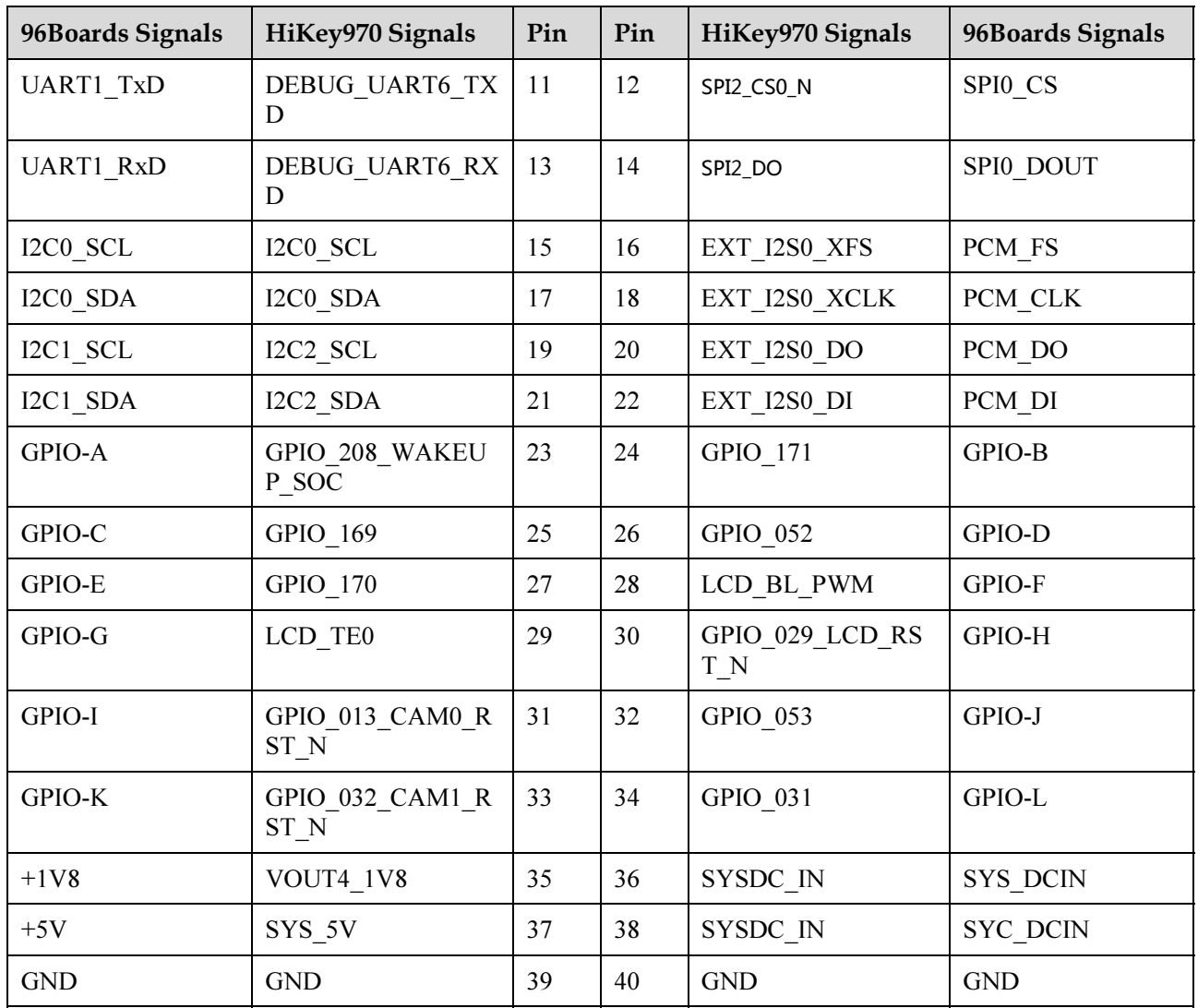

The HiKey board can also drive 5V or 12V cooling fans. The power for these is available on the low speed Expansion connector and can be supplied through a 2-pin 2mm male header inserted at pins J2101.37-J2101.39 or J2101.38-J2101.40, respectively

# <span id="page-12-0"></span>1.3.6 High speed expansion connector

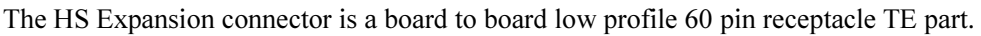

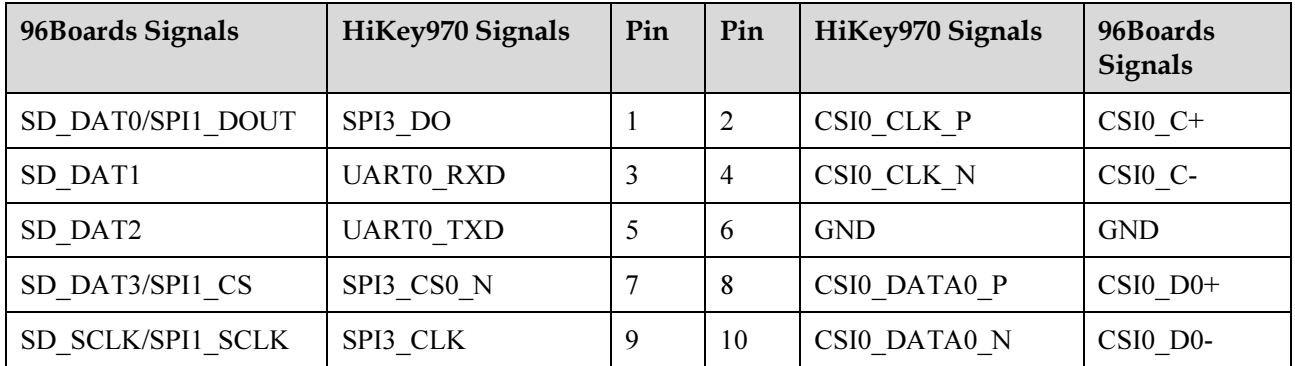

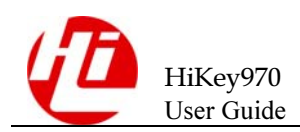

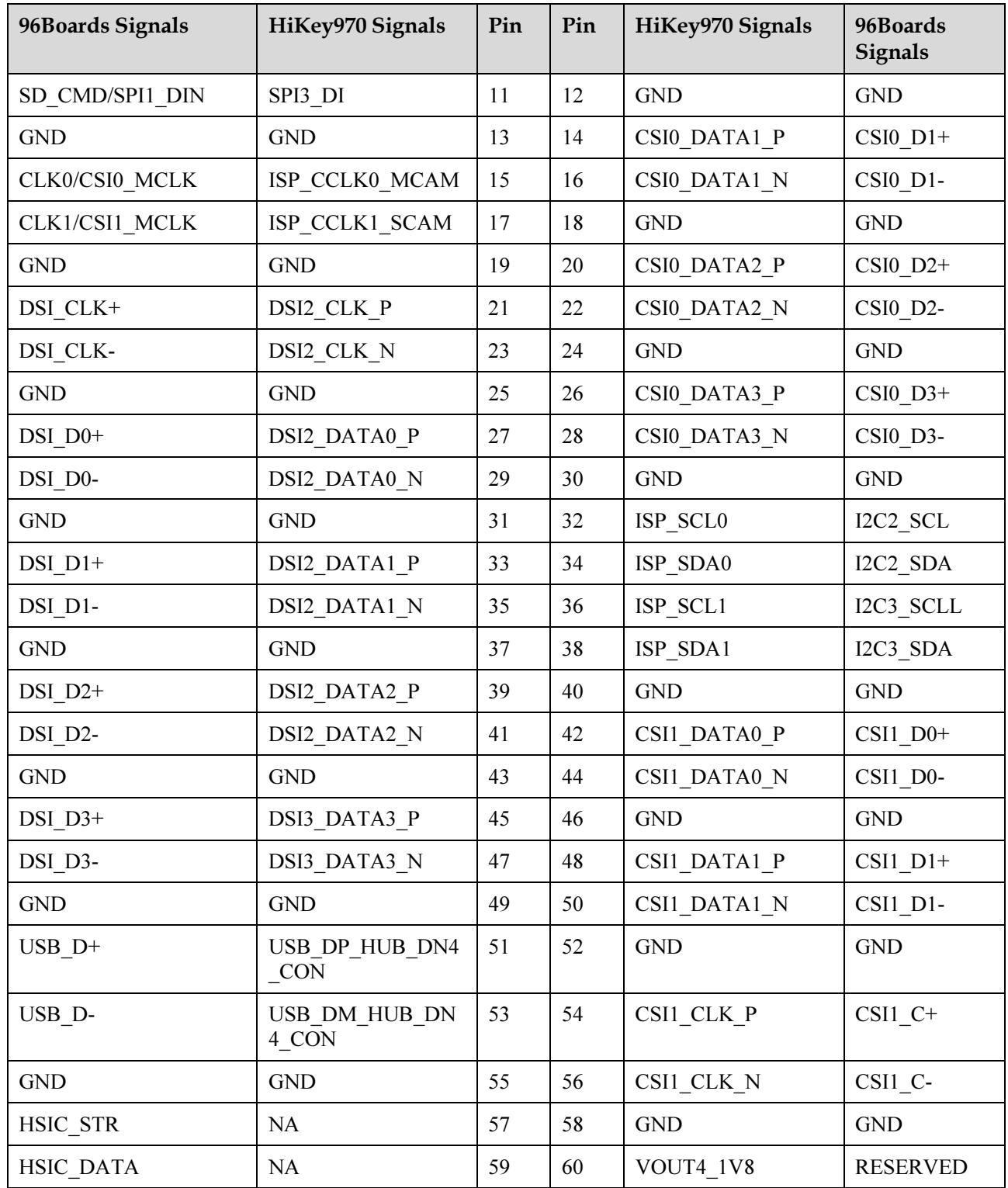

# <span id="page-13-0"></span>1.3.7 Antenna connector

The HiKey board is equipped with a TI WL1835MOD WLAN Baseband Processor and RF Transceiver which supports IEEE 802.11a, 802.11b, 802.11g and 802.11n WiFi and Bluetooth 4.1.

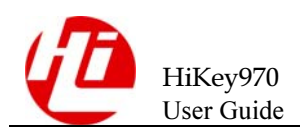

A PCB chip antenna is available onboard by default but also an external antenna socket option is provided via J201&J2202 footprint. A Hirose U.FL-R-SMT connector can be soldered at J2201&J2202 location.

The HiKey board is equipped with a Broadcom BCM4753 GPS Baseband Processor and RF Transceiver. A Hirose U.FL-R-SMT connector can be soldered at J2301 location.

# <span id="page-14-0"></span>1.3.8 Display interfaces

The on board HDMI is provided via the Analog Devices ADV7535 multifunction video interface chip is available on the Type A HDMI connector mounted at J2001. This connector is ESD protected with TI protection diodes.

A 4 lane MIPI/DSI port is provided on the HS Expansion bus interface. Below is a block diagram of the HiKey implementation.

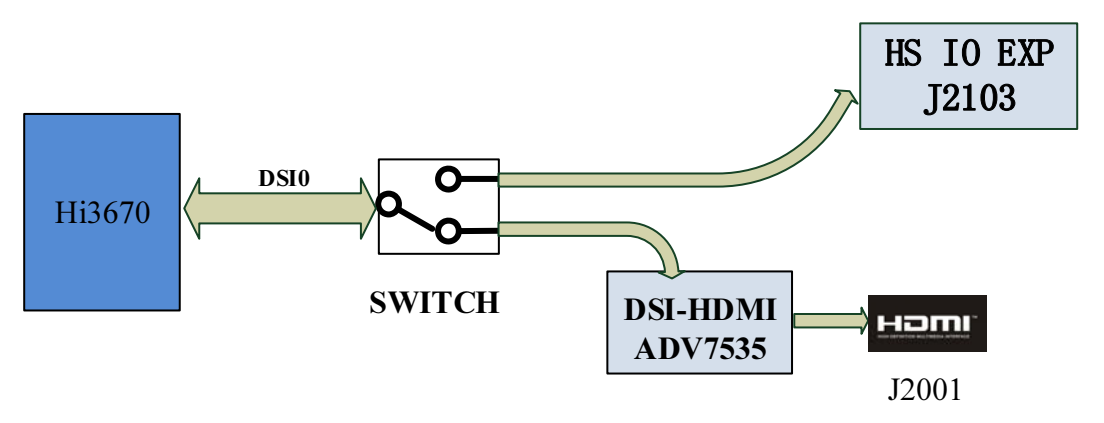

Figure 1-6 HDMI&LCD

### <span id="page-14-1"></span>1.3.9 USB interfaces

There are a total of 4 USB ports on the HiKey board. Two Type-A USB 3.0 host ports at J1901 and J1902, one type C 2.0 host/slave port at P1801 and one USB host port available on the High Speed Expansion bus.

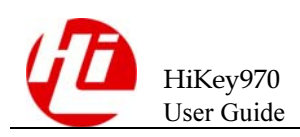

#### Figure 1-7 USB

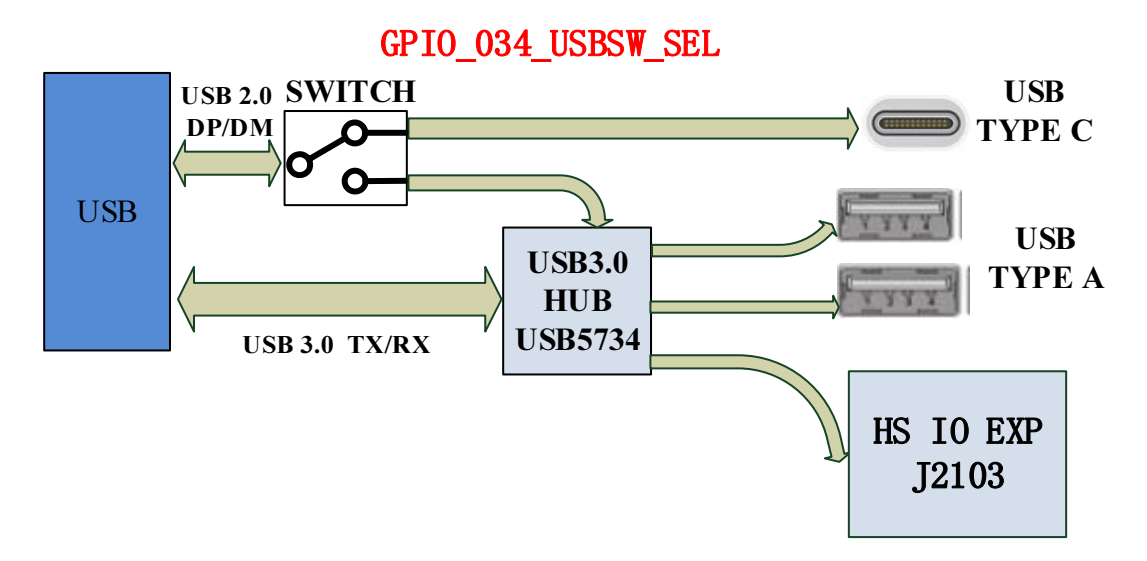

The HiKey board utilizes a single SoC USB interface without USB protocol hardware split transfer support. The USB interfaces are therefore subject to the following restrictions:

- $\bullet$  The type C or the Type A/Mezzanine board interfaces may be used depending on the state of GPIO 034 USBSW\_SEL. Both interfaces may not be used at the same time.
- $\bullet$  The type C port supports a single attached device with USB slave operations or USB host high speed, full speed or low speed operations.
- $\bullet$  The Type A/Mezzanine board interfaces cannot support mixed speed devices. All attached devices must be of the same type – high speed, full speed or low speed. Furthermore, the HiKey board must be configured in software to support either full speed/low speed devices (default) or high/super speed devices on these ports.

### <span id="page-15-0"></span>1.3.10 System and user LEDs

There are four status LEDs and four User LEDs on the HiKey board. The user LEDs can be programmed by the SoC directly.

 $\bullet$ D3305 – WiFi LED

The WiFi activity LED is a Yellow type surface mount 0603 LED.

 $\bullet$ D3306-BT LED

The BT activity LED is a Blue Type surface mount 0603 LED .

 $\bullet$ D3301-D3304 – USER LEDs

The four user LEDs are surface mount Green Type 0603 LED .

- $\bullet$ D3308-GPS LED
- <span id="page-15-1"></span> $\bullet$ D3307-CAN LED

### 1.3.11 JTAG header

The HiKey board includes the option for soldering a 10 pin header that brings out the SoC signals for JTAG debug. A FTSH-105-01-F-DV header can be populated at J2501.